## **Animatics SmartMotor™**  *with* **DeviceNet Specifications:**

# **Mode Velocity Example**

Copyright Animatics 2002, 2003

Revision 0  $4/09/03$  Jason Hyatt

### **APPENDIX: MODE VELOCITY EXAMPLE**

#### **This example uses I/O Polling Messaging only.**

Following will be the sequence of values contained in the 8 bytes that are the DeviceNet output (command) registers. Also displayed are the values contained in the 8 bytes that are the DeviceNet input (response) registers.

This example is the equivalent of a SmartMotor™ host command sequence, or downloaded user program segment, consisting of the SmartMotor™ commands:

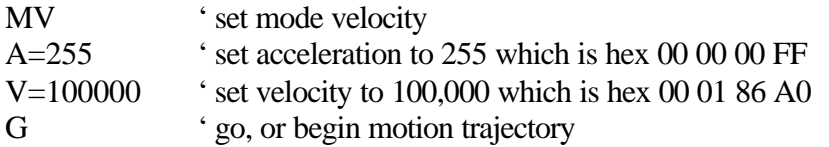

1. Set up packet to change from power-up default mode position to velocity mode.

Operating Mode is in the Position Controller Class, Attribute number 3. Use the Command Message Type 1B since it is Position Controller and not Position Controller Supervisor (which would be Type 1A).

Command Bytes (0 through 7)

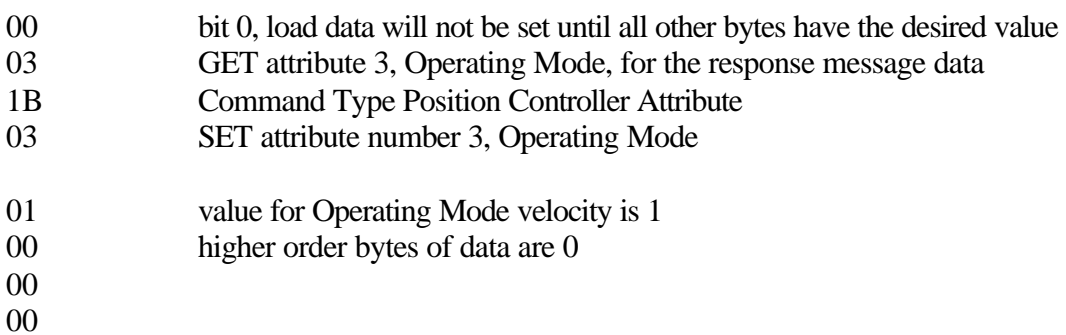

2. Now that all these bytes are set up, set the first byte, load data bit to cause the Operating Mode Attribute to be SET to the data value of 1, velocity mode.

Command Bytes 0-7

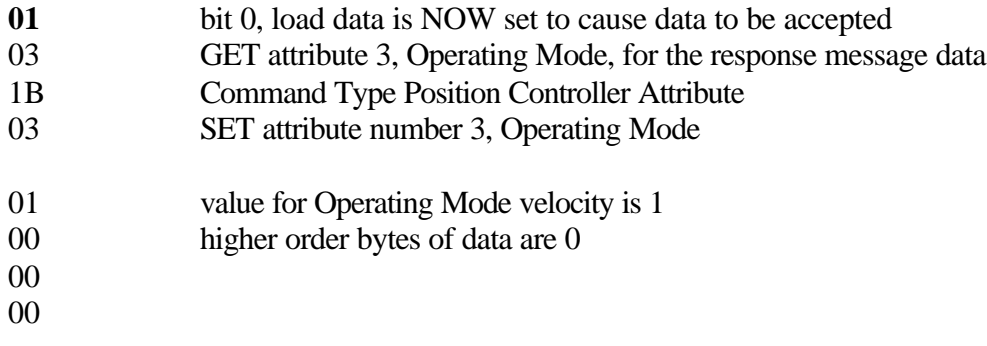

3. If we look at the Response Message, we expect to see:

Response Bytes 0-7

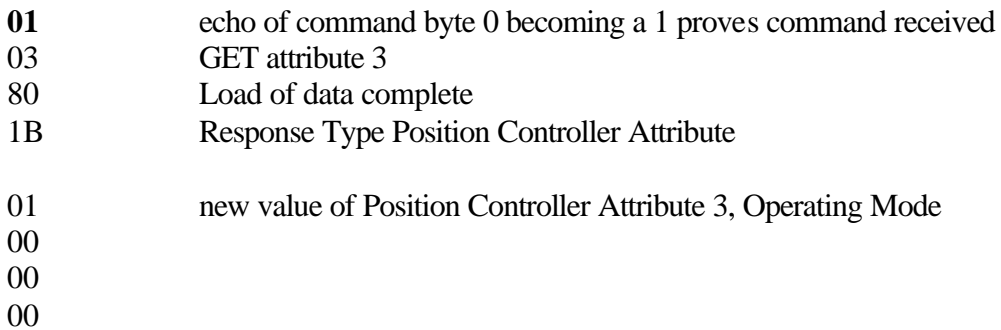

4. Now that the response byte 0 displays the load data bit 0 set to 1 (value 01), we know that our data has been received and loaded. We now set the load data bit to 0 so we can begin again.

Command Bytes 0-7

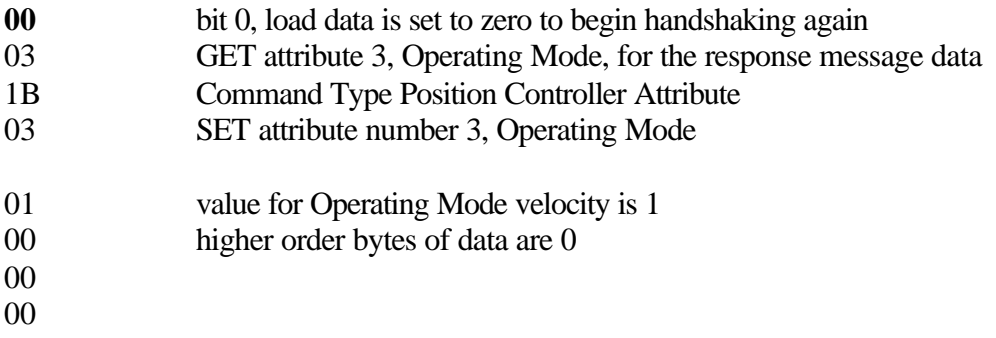

5. Now that velocity mode is set, we set the acceleration, leaving the load data bit zero until we are ready. We will use the I/O Command message Type 03, set Acceleration, to set the acceleration value.

Command Bytes 0-7

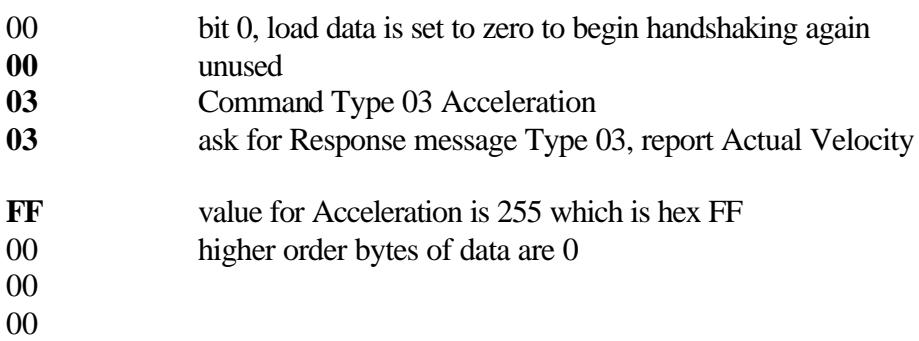

6. We are ready to set acceleration, so we set the Load Data bit.

Command Bytes 0-7

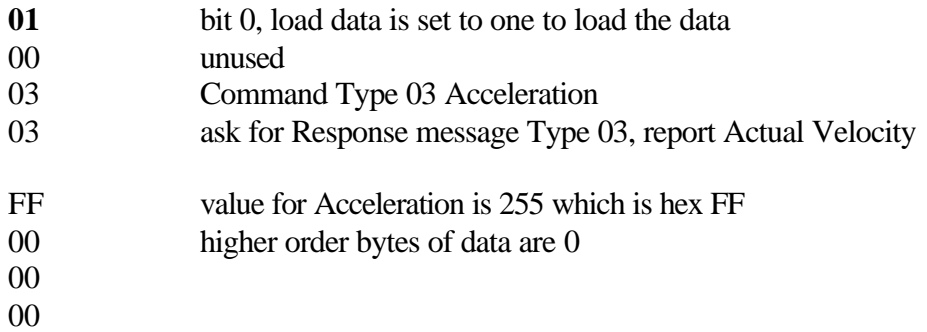

7. We check the response message to be sure the data has been loaded.

Response Bytes 0-7

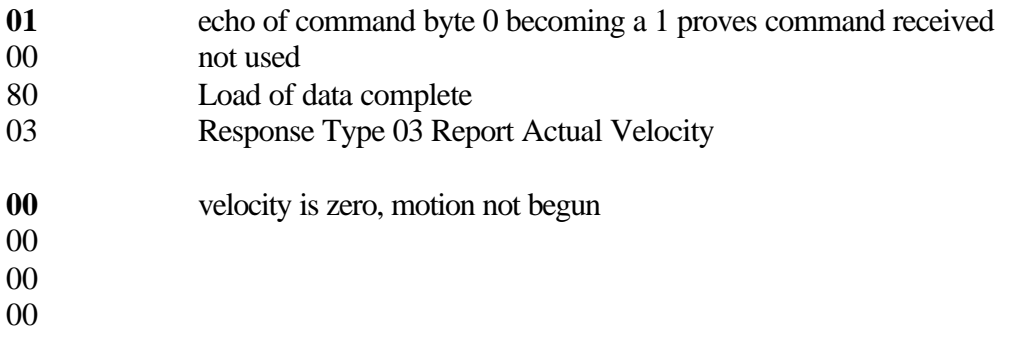

8. Now that the response byte 0 displays the load data bit 0 set to 1 (value 01), we know that our data has been received and loaded. We now set the load data bit to 0 so we can begin again.

Command Bytes 0-7

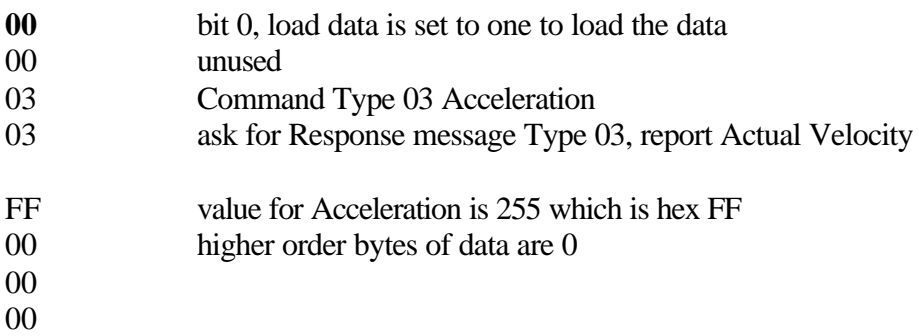

9. Now that the acceleration has been set, we are ready to set the target velocity and simultaneously begin our move. First we will place our values in bytes 1 to 7, leaving byte 0, with the load data bit, unchanged until we are ready. We will use the I/O Command message Type 02, set Target Velocity, to set the velocity value.

Command Bytes 0-7

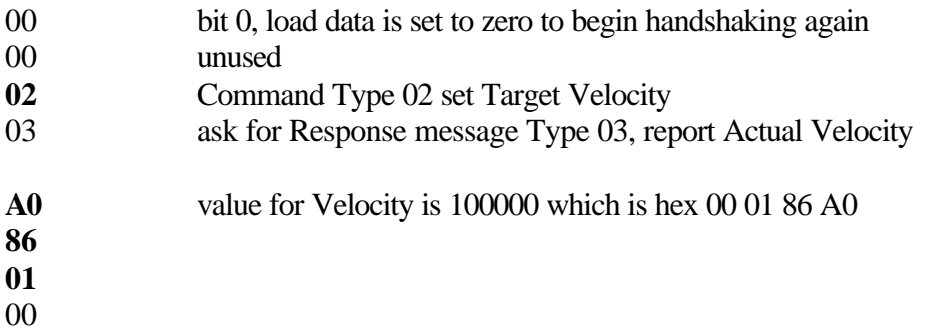

10. Simultaneously load the target velocity by setting load data bit 0 of byte 0 to cause the data load, and begin motion by setting enable bit 7 of byte 0 to cause power to the motor to be enabled, by placing hex 81 in byte 0.

Command Bytes 0-7

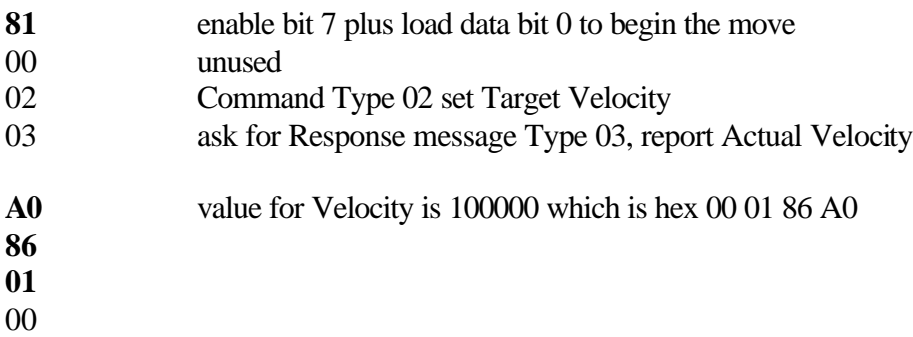

11. We check the response message to be sure it worked.

Response Bytes 0-7

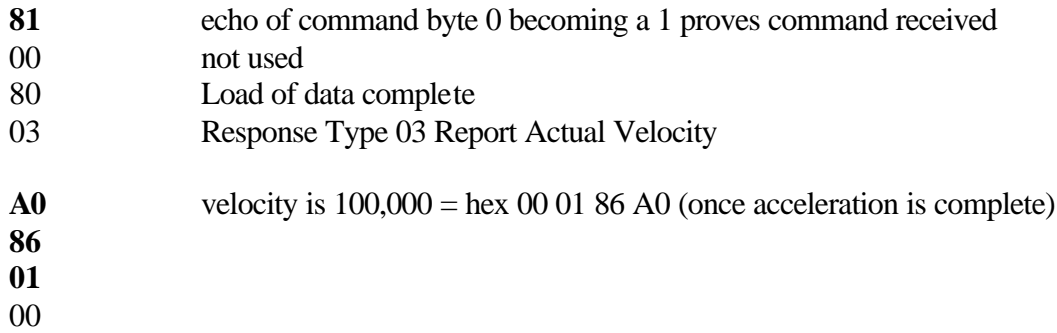